#### Introduction to the DNS

AfNOG 2010 Kigali, Rwanda

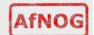

#### **Overview**

- Goal of this session
- What is DNS?
- How is DNS built and how does it work?
- How does a query work ?
- Record types
- Caching and Authoritative
- Delegation: domains vs zones
- Finding the error: where is it broken?

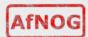

#### Goal of this session

- We will review the basics of DNS, including query mechanisms, delegation, and caching.
- The aim is to be able to understand enough of DNS to be able to configure a caching DNS server, and troubleshoot common DNS problems, both local and remote (on the Internet)

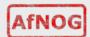

#### What is DNS?

System to convert names to IP addresses:

```
www.ws.afnog.org \rightarrow 196.200.223.1 www.afrinic.net \rightarrow 2001:42d0::200:80:1
```

... and back:

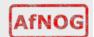

#### What is DNS?

- Other information can be found in DNS:
  - where to send mail for a domain
  - who is responsible for this system
  - geographical information
  - etc...

How do we look this information up?

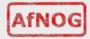

#### **Basic DNS tools**

Using the host command:

```
# host noc.ws.afnog.org.
noc.ws.afnog.org has address 196.200.223.1
# host 196.200.223.1

1.223.200.196.in-addr.arpa domain name pointer noc.ws.afnog.org.
```

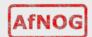

#### **Basic DNS tools**

Host with IPv6:

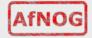

#### **Basic DNS tools**

 Try this yourself with other names – first lookup the names below, then do the same for the IP address returned:

```
www.yahoo.com
www.nsrc.org
ipv6.google.com
```

- Does the lookup of the IP match the name? Why?
- Where did the 'host' command find the information?

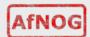

#### **How is DNS built?**

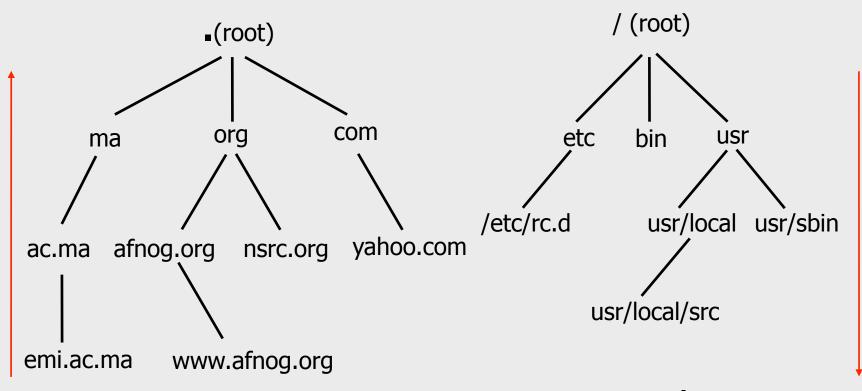

**DNS** Database

Unix Filesystem

... forms a tree structure

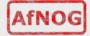

#### How is DNS built?

- DNS is hierarchical
- DNS administration is shared no single central entity administrates all DNS data
- This distribution of the administration is called delegation

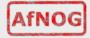

#### **How does DNS work?**

- Clients use a mechanism called a resolver and ask servers – this is called a query
- The server being queried will try to find the answer on behalf of the client
- The server functions recursively, from top (the root) to bottom, until it finds the answer, asking other servers along the way - the server is referred to other servers

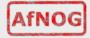

#### **How does DNS work?**

- The client (web browser, mail program, ...) use the OS's resolver to find the IP address.
- For example, if we go to the webpage www.yahoo.com:
  - the web browser asks the OS « I need the IP for www.yahoo.com »
  - the OS looks in the resolver configuration which server to ask, and sends the query
- On UNIX, /etc/resolv.conf is where the resolver is configured.

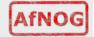

## **A DNS query**

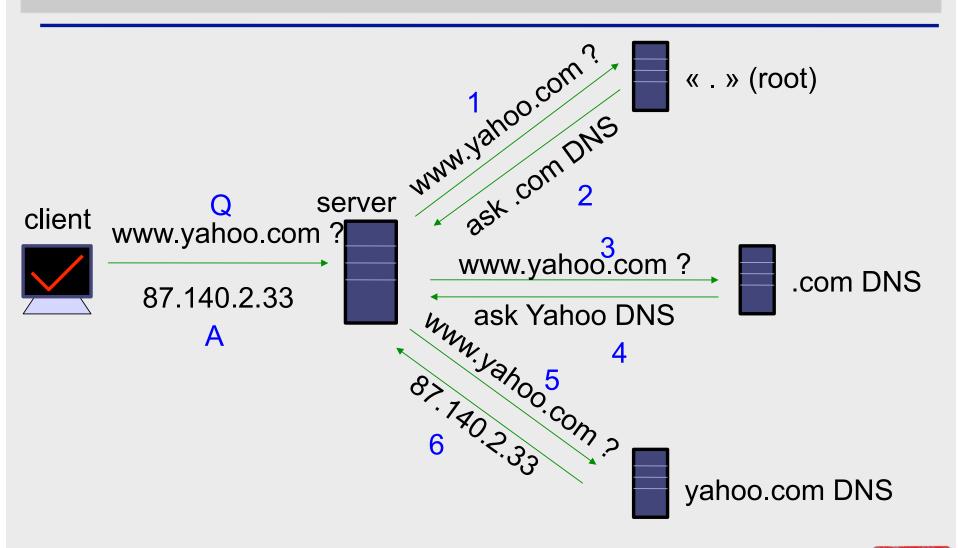

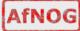

## Query detail with tcpdump

- Let's lookup 'h1-web.hosting.catpipe.net'
- On the server, we do:

```
# tcpdump -n udp and port 53
```

• In another window/screen do:

```
# host <something>
```

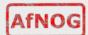

## **Query detail - output**

```
1: 18:40:38.62 IP 192.168.1.1.57811 > 192.112.36.4.53: 29030
  [1au] A? h1-web.hosting.catpipe.net. (55)
• 2: 18:40:39.24 IP 192.112.36.4.53 > 192.168.1.1.57811:
  29030- 0/13/16 (540)
• 3: 18:40:39.24 IP 192.168.1.1.57811 > 192.43.172.30.53:
                                                            7286
  [1au] A? h1-web.hosting.catpipe.net. (55)
 4: 18:40:39.93 IP 192.43.172.30.53 > 192.168.1.1.57811:
                                                            7286
  FormErr- [0q] 0/0/0 (12)
• 5: 18:40:39.93 IP 192.168.1.1.57811 > 192.43.172.30.53:
  50994 A? h1-web.hosting.catpipe.net. (44)
 6: 18:40:40.60 IP 192.43.172.30.53 > 192.168.1.1.57811:
  50994- 0/3/3 (152)
• 7: 18:40:40.60 IP 192.168.1.1.57811 > 83.221.131.7.53: 58265
  [1au] A? h1-web.hosting.catpipe.net. (55)
• 8: 18:40:41.26 IP 83.221.131.7.53 > 192.168.1.1.57811:
  58265* 1/2/3 A 83.221.131.6 (139)
```

## **Query detail - analysis**

 We use a packet analyser (wireshark / ethereal) to view the contents of the query...

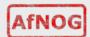

## **Resolver configuration**

- So how does your computer know which server to ask to get answers to DNS queries?
- On UNIX, look in /etc/resolv.conf
- Look now in the file, and verify that you have a 'nameserver' statement of the form:

```
nameserver a.b.c.d
```

or

```
nameserver ip:v6:ad:dr:es:ss
```

... where a.b.c.d is the IP/IPv6 of a functioning DNS server (it should).

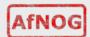

## Finding the root...

The first query is directed to:

192.112.36.4 (G.ROOT-SERVERS.NET.)

- How does the server know where to reach the root servers?
- Chicken-and-egg problem
- Each namerserver has a list of the root nameservers (A – M.ROOT-SERVERS.NET) and their IP address
- In BIND, named.root

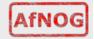

## Using 'dig' to get more details

- The 'host' command is limited in its output good for lookups, but not enough for debugging.
- We use the 'dig' command to obtain more details
- Dig shows a lot of interesting stuff...

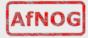

## Using 'dig' to get more details

```
ns# dig @147.28.0.39 www.nsrc.org. a
; <<>> DiG 9.3.2 <<>> @147.28.0.39 www.afnog.org
; (1 server found)
;; global options: printcmd
;; Got answer:
;; ->>HEADER<<- opcode: QUERY, status: NOERROR, id: 4620
;; flags: gr aa rd; QUERY: 1, ANSWER: 1, AUTHORITY: 4,
ADDITIONAL: 2
;; QUESTION SECTION:
; www.afnoq.org.
                                 IN
                                         Α
;; ANSWER SECTION:
www.afnoq.org.
                        14400
                                         Α
                                                 128.223.162.29
                                 IN
;; AUTHORITY SECTION:
afnog.org.
                        14400
                                                 rip.psg.com.
                                 IN
                                         NS
afnog.org.
                        14400
                                         NS
                                 IN
                                                 arizona.edu.
;; ADDITIONAL SECTION:
rip.psq.com.
                        77044
                                                 147.28.0.39
                                 IN
                                         Α
                                                 128, 196, 128, 233
                         2301
arizona.edu.
                                 IN
;; Query time: 708 msec
;; SERVER: 147.28.0.39#53(147.28.0.39)
;; WHEN: Wed May 10 15:05:55 2007
;; MSG SIZE rcvd: 128
```

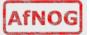

```
noc# dig www.afrinic.net any
; <<>> DiG 9.4.2 <<>> any www.afrinic.net
;; global options: printcmd
;; Got answer:
;; ->>HEADER<<- opcode: QUERY, status: NOERROR, id: 36019
;; flags: gr rd ra; QUERY: 1, ANSWER: 2, AUTHORITY: 6, ADDITIONAL: 10
;; QUESTION SECTION:
; www.afrinic.net.
                        TN ANY
;; ANSWER SECTION:
www.afrinic.net. 477 IN AAAA
                                   2001:42d0::200:80:1
                                    196.216.2.1
www.afrinic.net. 65423
                        IN A
;; AUTHORITY SECTION:
afrinic.net.
              65324
                      IN
                           NS
                                    sec1.apnic.net.
afrinic.net. 65324
                     IN
                                    sec3.apnic.net.
                           NS
afrinic.net. 65324
                     IN
                           NS
                                    ns1.afrinic.net.
              65324 IN
afrinic.net.
                           NS
                                    tinnie.arin.net.
afrinic.net. 65324
                     IN
                           NS
                                    ns.lacnic.net.
afrinic.net. 65324
                                    ns-sec.ripe.net.
                        ΙN
                           NS
;; ADDITIONAL SECTION:
ns.lacnic.net.
                151715
                           A
                                    200.160.0.7
                       ΤN
ns.lacnic.net.
                65315
                           AAAA
                                    2001:12ff::7
                        ΤN
ns-sec.ripe.net. 136865
                        TN A
                                    193.0.0.196
ns-sec.ripe.net. 136865
                        IN AAAA
                                    2001:610:240:0:53::4
nsl.afrinic.net. 65315
                        ΙN
                                    196.216.2.1
tinnie.arin.net. 151715
                                    168.143.101.18
                       ΙN
                           А
sec1.apnic.net. 151715 IN A
                                    202.12.29.59
                           AAAA
secl.apnic.net. 151715
                       ΙN
                                   2001:dc0:2001:a:4608::59
                                   202.12.28.140
sec3.apnic.net. 151715
                       TN A
sec3.apnic.net. 151715
                                   2001:dc0:1:0:4777::140
                        IN AAAA
;; Query time: 1 msec
;; SERVER: 196.200.218.1#53(196.200.218.1)
;; WHEN: Tue May 27 08:48:13 2008
;; MSG SIZE rcvd: 423
```

AfNOG

## dig output

- Some interesting fields:
  - flags section: qr aa rd
  - status
  - answer section
  - authority section
  - TTL (numbers in the left column)
  - query time
  - server
- Notice the 'A' and 'AAAA' record type in the output.

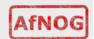

## **Record types**

#### **Basic record types:**

• A, AAAA: IPv4, IPv6 address

NS: NameServer

MX: Mail eXchanger

• **CNAME**: Canonical name (alias)

PTR: Reverse information

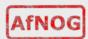

## **Caching vs Authoritative**

- In the dig output, and in subsequent outputs, we noticed a decrease in query time if we repeated the query.
- Answers are being cached by the querying nameserver, to speed up requests and save network ressources
- The TTL value controls the time an answer can be cached
- DNS servers can be put in two categories: caching and authoritative.

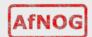

# Caching vs Authoritative: authoritative

- Authoritative servers typically only answer queries for data over which they have authority, i.e.: data of which they have an external copy, i.e. from disk (file or database)
- If they do not know the answer, they will point to a source of authority, but will not process the query recursively.

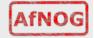

## Caching vs Authoritative: caching

- Caching nameservers act as query forwarders on behalf of clients, and cache answers for later.
- Can be the same software (often is), but mixing functionality (recursive/caching and authoritative) is discouraged (security risks + confusing)
- The TTL of the answer is used to determine how long it may be cached without re-querying.

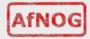

#### **TTL values**

- TTL values decrement and expire
- Try repeatedly asking for the A record for www.yahoo.com:

```
# dig www.yahoo.com
```

What do you observe about the query time and the TTL?

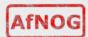

#### SOA

#### Let's query the SOA for a domain:

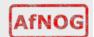

#### SOA

- The first two fields highlighted are:
  - The SOA (Start Of Authority), which the administrator sets to the name of the « source » server for the domain data (this is not always the case)
  - The RP (Responsible Person), which is the email address (with the first @ replaced by a '.') to contact in case of technical problems.

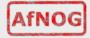

#### SOA

- The other fields are:
  - serial: the serial number of the zone: this is used for replication between two nameservers
  - refresh: how often a replica server should check the master to see if there is new data
  - retry: how often to retry if the master server fails to answer after refresh.
  - expire: when the master server has failed to answer for too long, stop answering clients about this data.
- Why is expire necessary?

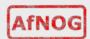

## Running a caching nameserver

- Running a caching nameserver locally can be very useful
- Easy to setup, for example on FreeBSD:
  - add named enable="YES" to /etc/rc.conf
  - start named:

/etc/rc.d/named start

 What is a good test to verify that named is running?

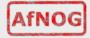

## Running a caching nameserver

When you are confident that your caching nameserver is working, enable it in your local resolver configuration (/etc/resolv.conf):

nameserver 127.0.0.1

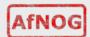

## **Delegation**

- We mentioned that one of the advantages of DNS was that of distribution through shared administration. This is called delegation.
- We delegate when there is an administrative boundary and we want to turn over control of a subdomain to:
  - a department of a larger organization
  - an organization in a country
  - an entity representing a country's domain

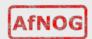

## **Delegation**

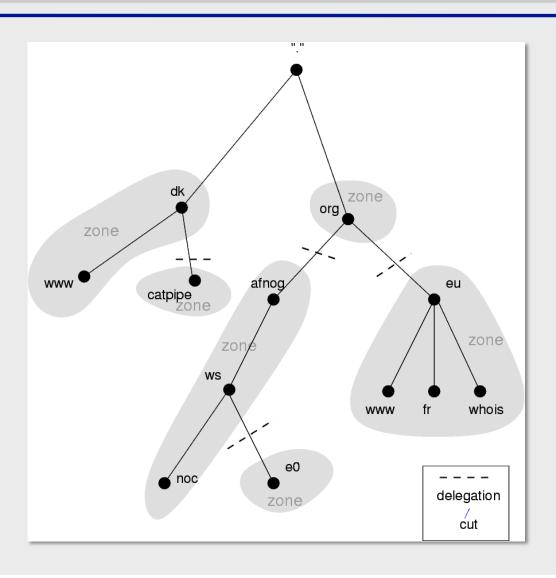

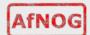

## **Delegation: Domains vs Zones**

- When we talk about the entire subtree, we talk about domains
- When we talk about part of a domain that is administered by an entity, we talk about zones

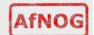

## **Delegation: Domains vs Zones**

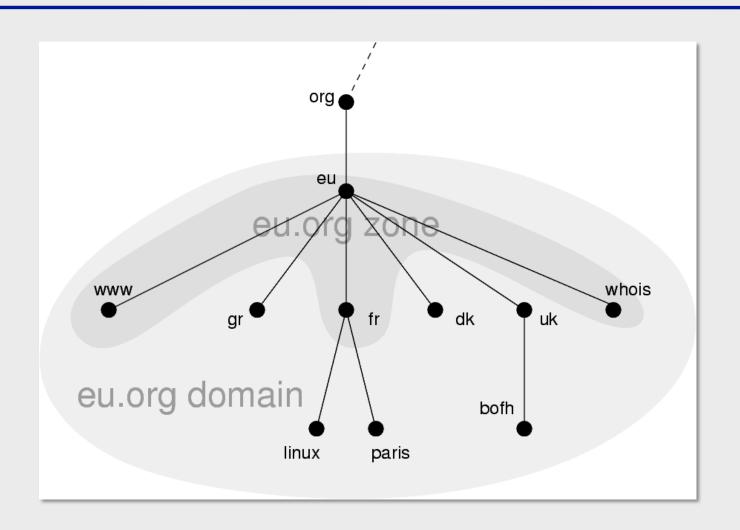

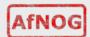

## Finding the error: using doc

- When you encounter problems with your network, web service or email, you don't always suspect DNS.
- When you do, it's not always obvious what the problem is – DNS is tricky.
- A great tool for quickly spotting configuration problems is 'doc'
- /usr/ports/dns/doc install it now!
- Let's do a few tests on screen with doc...

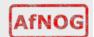

#### Conclusion

- DNS is a vast subject
- It takes a lot of practice to pinpoint problems accurately the first time – caching and recursion are especially confusing
- Remember that there are several servers for the same data, and you don't always talk to the same one
- Practice, practice, practice!
- Don't be afraid to ask questions...

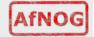

## **Questions?**

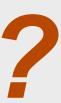

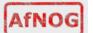